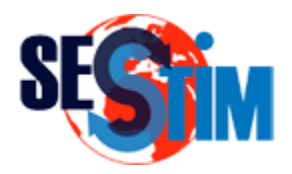

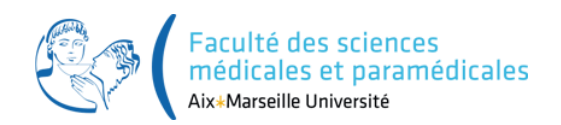

# Présentation du Langage R

#### roch.giorgi@univ-amu.fr Pr Roch Giorgi

SESSTIM, Faculté des sciences médicales et paramédicale, Aix-Marseille Université, France [http://sesstim.univ-amu.fr/](http://optim-sesstim.univ-amu.fr/)

 $\bullet$  S

- Langage de programmation de très haut niveau
- Environnement d'analyse des données et des graphiques
- Conçu dans les années 1975-1976 (John Chambers)
- Interpréteurs : S-PLUS (version commerciale), puis R (version libre)
- $\bullet$  R
	- Logiciel libre mettant en œuvre le langage de programmation S
	- Projet GNU
	- Compile et fonctionne sur une grande variété de platesformes UNIX, Windows et Mac OS

# Généralités (2)

- R est un logiciel de traitement statistique des données
	- $\checkmark$  Interprète des commandes
	- $\checkmark$  Dispose d'une bibliothèque « interne » de fonctions statistiques
	- Possibilité d'enrichir cette bibliothèque par des fonctions « externes » via le système des packages
		- publics, déposés sur le site CRAN, en téléchargement libre
		- **personnels**
	- Larges fonctionnalités graphiques
	- ◆ Selon les besoins, il est utilisable tel quel pour effectuer les analyses statistiques

# Généralités (3)

- R est un langage de programmation
	- $\checkmark$  Création de script(s)
	- $\checkmark$  Langage interprété ( $\circledcirc$  portabilité application;  $\circledcirc$  lenteur)
		- Ce n'est pas un langage compilé ( $\odot$  rapidité ;  $\odot$  portabilité)
		- Aime peu les boucles…
	- Données simples, données structurées
	- Opérations d'entrée / sortie
	- $\checkmark$  Branchements conditionnels
	- $\checkmark$  Boucles
	- **✓ Création de fonctions**
	- $\checkmark$  Organisation du code en modules (fichier « .r »)
	- Distribution des modules (fichier « .r », package)

# Langage Interprété – Langage Compilé (1)

- Langage interprété (R,...)
	- $\checkmark$  Requiert un programme l'interprète pour exécuter une commande
- Langage compilé  $(C, C++, \ldots)$ 
	- Les programmes sont convertis en code machine par le compilateur, puis directement exécutés par l'ordinateur

#### $\bullet$  Le programme R

- Interprète des commandes écrites dans le langage R
- Exécute immédiatement des commandes, une à une et en séquence

# Langage Interprété – Langage Compilé (2)

- R est un langage puissant pour les calculs mathématiques et statistiques
	- $\checkmark$  Basé sur la notion de vecteur, matrice, simplifiant les calculs mathématiques
		- **Pour limiter le recours aux structures itératives (**for, while,...)
	- Pas de typage ni déclaration obligatoire des variables
		- Obligatoire en C, C++
	- $\checkmark$  Programmes courts
		- Selon les besoins…
	- $\checkmark$  Ecriture rapide
		- Pour les analyses statistiques élémentaires
		- Mais on peut passer plus de temps à déboguer un programme que de temps passé à l'écrire (cela s'apprend !)

# Langage Interprété – Langage Compilé (3)

- Les packages R peuvent contenir
	- $\checkmark$  Du code R
	- $\checkmark$  Du code compilé (C, C++, Fortran)
- Permet une optimisation en terme de temps de calcul

### **Interface**

### $\bullet$  R offre

- Une interface graphique rudimentaire (Windows, Mac OS X)
- $\checkmark$  Une invite de commande (seule offre sous Unix, Linux)

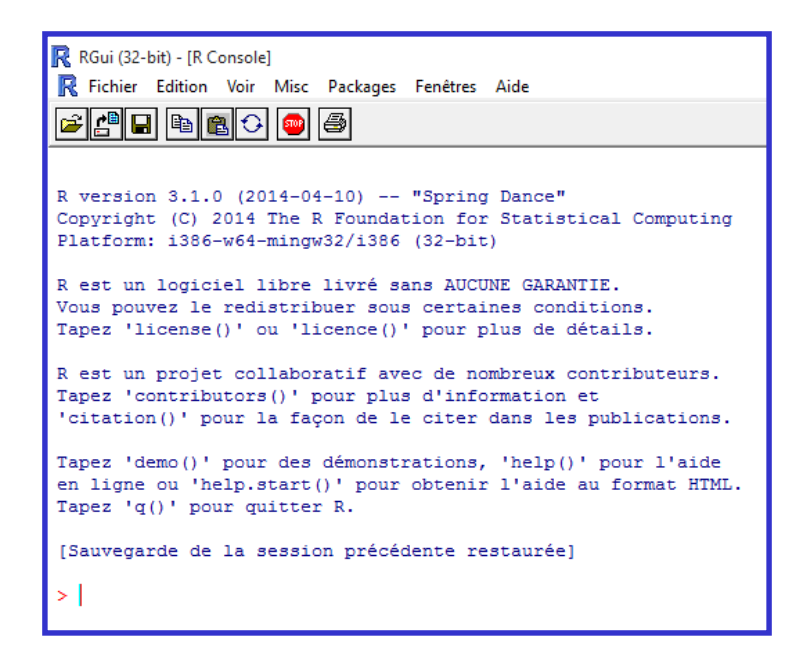

1. Approche « code virtuel et objets réels »

Ecrire des expressions dans la ligne de commande pour une évaluation immédiate du code

```
> 4*2[1] 8
>
```
Création d'objets contenant un résultat et stockés en mémoire dans l'espace de travail en cours de R

```
> x < - 4*2\geq> x[1] 8
\geq
```
# Stratégie de Travail (2)

1. Approche « code virtuel et objets réels »

- $\checkmark$  A la fin de la session de travail, sauvegarde d'une image de l'espace de travail sur le disque dur de l'ordinateur
- Conservation de ces objets pour une autre session de travail R RGui (32-bit) - [R Console] R Fichier Edition Voir Misc Packages Fenêtres Aide
- $\checkmark$  A l'aide de la souris
- $\checkmark$  A l'aide d'une fonction R save.image()
- Créant un fichier. RData
- Attention : être attentif à l'endroit où la sauvegarde est effectuée

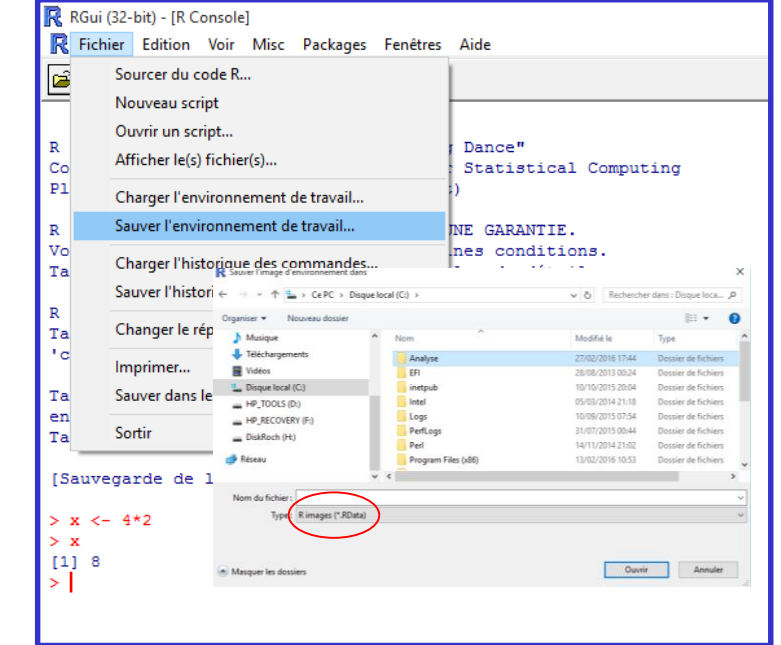

# Stratégie de Travail (3)

#### 1. Approche « code virtuel et objets réels »

#### Avantage

- On peut charger ultérieurement le fichier .RData créé (souris ; fonction load.image()) R RGui (64-bit) - [R Console]
- **Travailler avec les objets qu'il** contient
- **√Inconvénient** 
	- Le code ayant permis de créer les objets n'est pas sauvegardé
	- **On ne sait pas comment les** valeurs contenues dans les objets ont été obtenues

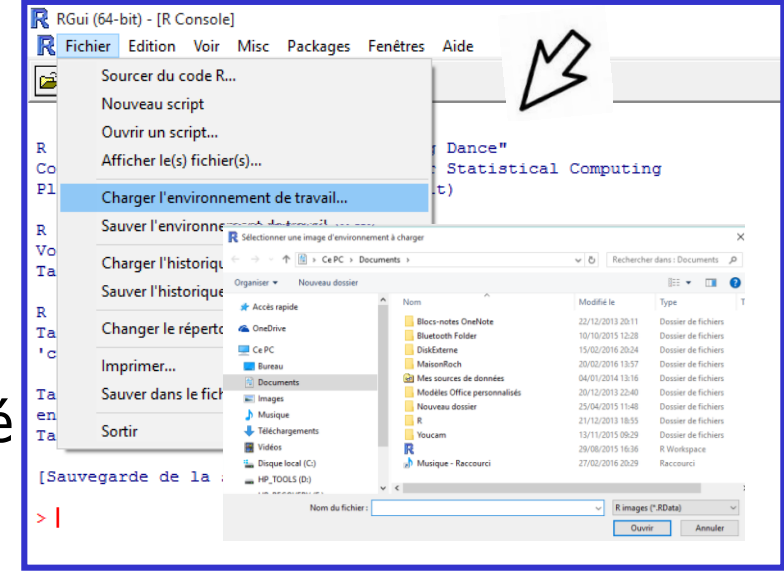

# Stratégie de Travail (4)

- 2. Approche « code réel et objets virtuels »
	- Le code servant à créer les objets, effectuer l'analyse est sauvegardé dans un ou des fichiers de script
	- $\checkmark$  Un script contient les expressions R, le code de fonctions personnelles
	- $\checkmark$  Un script est un fichier ayant l'extension .  $r$  (par convention)

# Exemple de contenu d'un fichier de script # Fichier dans : c:\stat\calcul.r  $x < -c(2, 4, 2, 8, 1, 9, 10)$  $y$  <- length $(x)$  $sum(x)/y$ 

Quel est le calcul effectué en utilisant ce script ?

## Stratégie de Travail (5)

- 2. Approche « code réel et objets virtuels »
	- $\sqrt{\ }$ Avantage
		- L'analyse peut être refaite à tout moment, par n'importe qui, à l'aide du code contenu dans le fichier de script
		- Les objets sont recréés à besoin
		- Simple copier/coller du code du fichier de script dans l'invite de commande de R, ou utilisation de fonction R (source()), ou utilisation d'éditeurs appropriés (Tinn-R, R Studio)
	- **√Inconvénient** 
		- Si programme long, que tous les objets utiles ont été créés et toutes les actions importantes ont été effectuées (par exemple, nettoyage d'une grande base)  $\rightarrow$  enregistrer le .RData

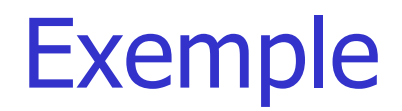

> # Fichier de script dans : c:\stat\calcul.r > source("c:/stat/calcul.r") > x

Quelle est la valeur retournée ?

```
> # Fichier de script dans : c:\stat\calcul.r
> source("c:/stat/calcul.r")
> z < -sum(x)/y> save.image("c:/stat/calcul.RData")
```
Quelle est la modification apportée dans le fichier de script calcul.r ? Comment récupérer la valeur contenue dans l'objet z une fois la session de travail terminée ?

### Editeurs de Texte – Editeurs de Code R (1)

- Lorsque l'on travail avec des fichiers de script **√ Recommandé** !
- Editeurs de texte
	- Création, édition, lecture/sauvegarde de fichiers textes
	- $\sqrt{\ }$  Texte pur
		- Pas d'information, de présentation et de mise en forme concernant la syntaxe utilisée, le nom des fonctions, le type d'action,…
	- $\checkmark$  Editeur quel qu'il soit
		- **bloc-notes sous Windows**
		- éditeur de script dans R

<u>mando</u>

### Editeurs de Texte – Editeurs de Code R (2)

- Editeurs de code R
	- Création, édition, lecture/sauvegarde de fichiers textes
	- $\checkmark$  Texte pour « programmeur »
		- Reconnait la syntaxe d'un langage de programmation, assiste à sa mise en forme (indentation automatique du code, coloration syntaxique), reconnait des fonctions, manipulation d'objets,…

```
1# Exemple de contenu d'un fichier de script
2 # Fichier dans : c:\stat\calcul.r
4 \times \leftarrow c(2, 4, 2, 8, 1, 9, 10)s \, y \leftarrow \text{length}(x)6z \leq -\operatorname{sum}(x)/y7 for (i \text{ in } 1: y) {
```
 $\checkmark$  Exemples

…

- Tinn-R [\(https://sourceforge.net/projects/tinn-r/\)](https://sourceforge.net/projects/tinn-r/)
- Rstudio ([https://www.rstudio.com/\)](https://www.rstudio.com/)
- Notepad++ associé à NppToR

### Editeurs de Texte pour Programmeur R (1)

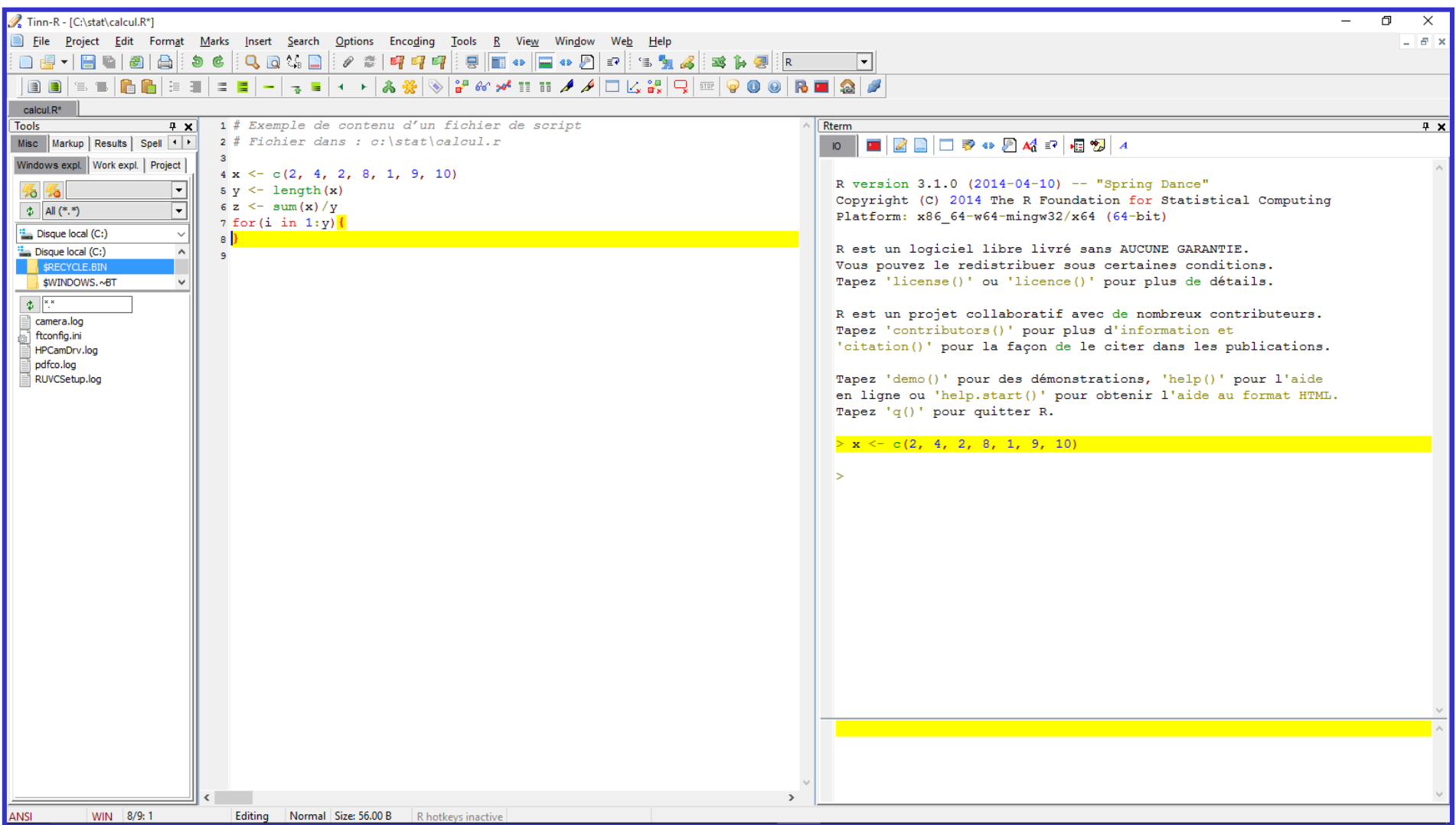

### Editeurs de Texte pour Programmeur R (2)

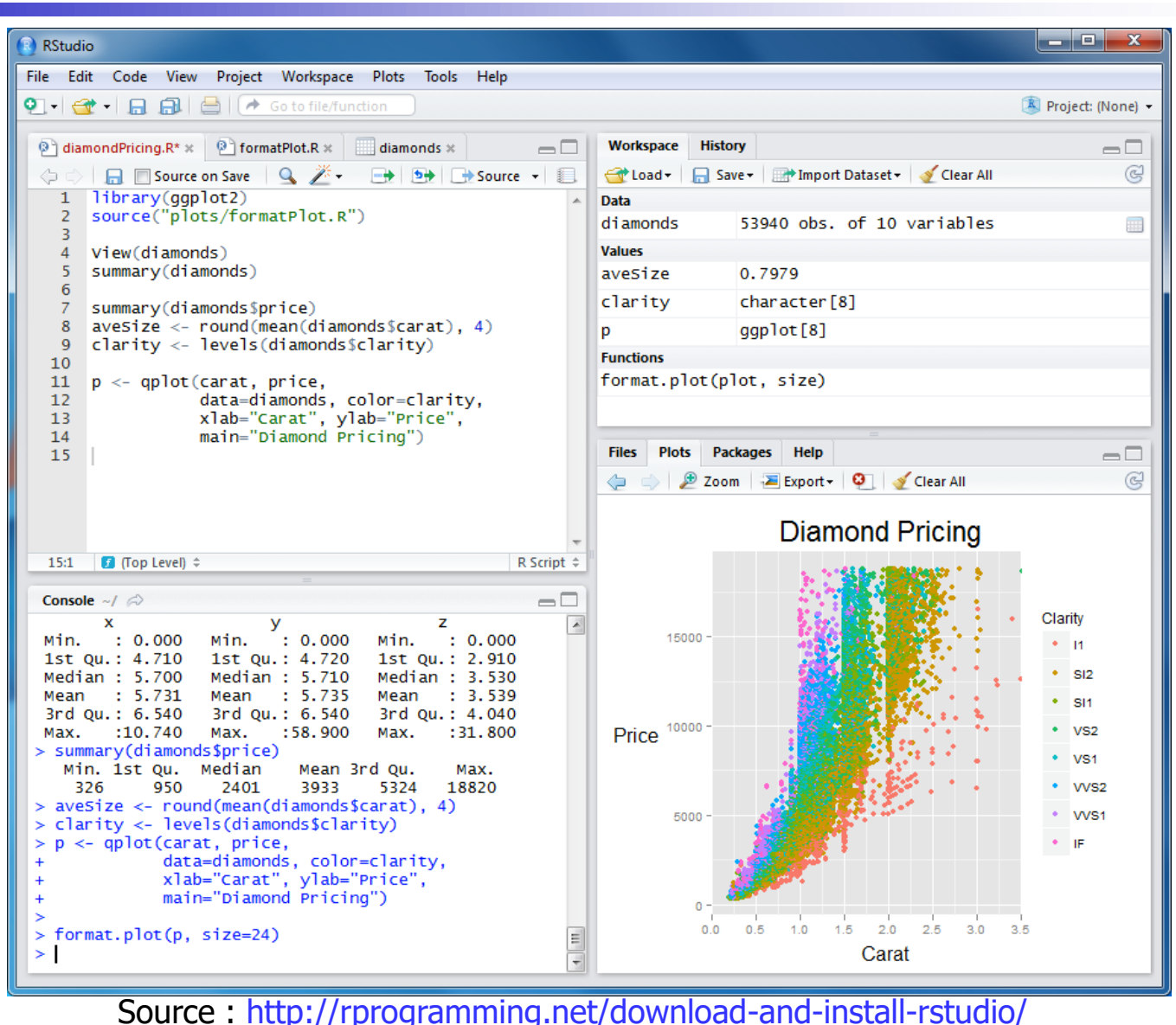

### Environnement de Travail

- Dossier par défaut dans lequel R
	- **EXA** Recherche des fichiers de script, des données
	- Sauvegarde l'environnement (espace) de travail dans le fichier .RData (donc les objets créés lors de la session en cours)
- Déterminé au lancement de R
- Fonctions utiles
	- $\checkmark$  getwd() : affiche le répertoire de travail en cours
	- $\sqrt{2}$  ls() : liste les objets contenus dans l'espace de travail en cours

setwd("monRepertoire") : Change le répertoire de travail

- $\bullet$  Aide en ligne
	- $\checkmark$ ?NomFonction # ?mean
	- $\checkmark$  help(NomFonction)  $\#$  help(mean)
	- ??NomNonExact # ??mea
	- $\checkmark$  help.search("NomRecherche")  $\#$  help.search("mea")
	- RSiteSearch("NomRecherche") # RSiteSearch("mea")

#### • Documentation

- $\checkmark$  Depuis R : menu Aide  $\to$  Manuels (en PDF)
- **√ Ouvrages**
- $\checkmark$  Sur Internet +++

### Session de Travail

- Démarrer une session R
- Ouvrir son éditeur de texte / de code R (couplé à l'ouverture de la session R selon son choix)
- Créer / Ouvrir un fichier de script
- Charger l'espace de travail spécifique, si nécessaire
- Développer son code R
	- Vérification au fur et à mesure
	- $\checkmark$  Sauvegardes
- Sauvegarder son espace de travail spécifique, si nécessaire
- Quitter (éditeur, logiciel R)

### Pour en Savoir Plus…

• Effectuer l'exemple donné en Annexe A de Venables et coll. An Introduction to R

<https://cran.r-project.org/doc/manuals/R-intro.html#A-sample-session>

• Introduction à la programmation en R. Vincent Goulet

https://cran.r[project.org/doc/contrib/Goulet\\_introduction\\_programmation\\_R.pdf](https://cran.r-project.org/doc/contrib/Goulet_introduction_programmation_R.pdf)